# spreadtab

v0.3a

User's manual

Christian TELLECHEA unbonpetit@gmail.com

May  $15^{\rm th}$  2010

#### Abstract

This package provides spreadsheet features for  ${\rm IAT}_{\rm E}\!{\rm X}$  table environments.

The main feature allows the user to construct tables in a manner similar to a spreadsheet where cells are used in formulas to generate values in other cells. The package computes the formulas in the correct order and finally displays the table with the numeric results.

# Contents

| 1 | Introduction                                    | <b>2</b> |
|---|-------------------------------------------------|----------|
|   | 1.1 Presentation                                | 2        |
|   | 1.2 Motivation                                  | 3        |
| 2 | Basic features                                  | 3        |
|   | 2.1 Absolute references                         | 3        |
|   | 2.2 Relative references                         | 4        |
|   | 2.3 Text cells                                  | 4        |
|   | 2.4 Mixed cells                                 | 4        |
|   | 2.5 Copy a formula                              | 5        |
| 3 | Features for formatting the table               | 7        |
| Ű | 3.1 End of lines and horizontal rules           | 7        |
|   | 3.2 Hide a row or column                        | 8        |
|   | 3.3 Save the result of a cell                   | 8        |
|   | 3.4 Display the value of a cell                 | 9        |
|   | 3.5 The use of \multicolumn                     | 10       |
|   | 3.6 Number formatting and the <b>fp</b> package | 11       |
|   | 3.7 Decimal seprarator                          | 11       |
|   |                                                 | 11       |
| 4 |                                                 | 12       |
|   |                                                 | 12       |
|   | 4.1.1 Sum cells                                 | 12       |
|   | 4.1.2 The fact macro                            | 13       |
|   | 4.1.3 The sumprod macro                         | 13       |
|   | 4.1.4 Random numbers                            | 13       |
|   | 4.1.5 GCD and LCM                               | 14       |
|   | 4.1.6 Scientific notation                       | 14       |
|   | 4.2 Tests                                       | 15       |
|   | 4.3 Macro-functions manipulating dates          | 15       |
|   | 4.3.1 Date to number with engshortdatetonum     | 15       |
|   | 4.3.2 From a number to a date                   | 16       |
| 5 | Particular care                                 | 17       |
| Ŭ | 5.1 Defining new commands with \hline           | 17       |
|   | 5.2 The use of \multicolumn and \SThidecol      | 18       |
|   | 5.3 Messages delivered by spreadtab             | 19       |
|   | 5.4 Debug mode                                  | 19       |
| - |                                                 | ~ 1      |
| 6 | Examples                                        | 21       |
|   | 6.1 The Pascal's triangle again!                | 21       |
|   | 6.2 The convergence of a series                 | 21       |
|   | 6.3 Convergence on the golden ration            | 22       |
|   | 6.4 A billing table                             | 23       |
|   | 6.5 A magic square                              | 23       |
|   | 6.6 A pyramid of additions                      | 24       |

This manual is a translation of the french manual. I apologize for my poor english but I did my best and I hope that the following is comprehensible! Any help improve this translation will be greatly appreciated.

# 1 Introduction

#### 1.1 Presentation

This package allows us to construct tables in a manner similar to a spreadsheet. The cells of a table have row and column indices and these can be used in formulas to generate values in other cells.

The package requires  $\varepsilon$ -T<sub>E</sub>X, LAT<sub>E</sub>X  $2_{\varepsilon}$  and the **fp** package, which performs arithmetic on cell values. Also, the **xstring** package is needed in its v1.5d [2010/03/28] version or later.

The package is compatible with *all* tabular environments, and assumes that '&' is used to delimit columns and '\\' to end the lines. This compatibility requirement led me to program **spreadtab** so that it works independently of the table environment. Thus, reading the table, processing and calculating the formulas is done *before* the environment table 'sees' the body of the table.

Consequently, spreadtab proceeds in 3 main stages before \begin{} sees the table:

- first, it reads the body of the table, divides it in lines and cells, and in each cell, seeks a possible formula;
- then, it computes the formulas in the cells, taking care for each to previously calculate all the dependent cells. The calculations are done by the **fp** package;
- finally, it is necessary to rebuild the table, replacing each formula by its numerical calculated value and handing over to the environment name specified by the user.

Here is the syntax:

```
\begin{spreadtab}{{<name of table environment>}<parameters of environment>}
    table with formulas and numbers
    \end{spreadtab}
```

after the work of spreadtab, we get a display as if we had written:

```
1 \begin{<name of table environment>}<parameters of environment>
2 table with numbers
3 \end{<name of table environment>}
```

Although having features resembling those of a spreadsheet with  $IAT_EX$  is appreciable, the 3 stages described above take time, and above all, fp is slow in its calculations. The spreadtab environment leads to *much slower compilation* than with a classical table.

Moreover, spreadtab cannot stand in for a spreadsheet program. Indeed, it has very few features, and it does not provide visual assistance. This point may cause difficulty<sup>1</sup> for big or complex tables. The syntax of spreadtab is also another difficulty. In fact, the advantage of this package is that it makes possible to write in the  $\underline{ETEX}$  code tables invloving calculation when these tables are usually exported<sup>2</sup> from a spreadsheet program to  $\underline{ETEX}$  code. Consequently, it becomes possible to avoid the disadvantages of the exportation programs: fine tuning often necessary to obtain exactly what you want, exported tables containing the values only (formulas are lost when exportation is done), no compatibility with all types of environments, exportation must be started again if a single number or formulas is modified in the table.

<sup>&</sup>lt;sup>1</sup>I certify that, with the use, this discomfort tends to disappear (if you do not work with huge tables, of course).

<sup>&</sup>lt;sup>2</sup>I mention the two main exportation programs: cacl2latex for 'calc' (Open Office), and excel2latex for 'excel' (Microsoft Office).

#### 1.2 Motivation

A few months before I started to write this package, Derek O'CONNOR had pointed out that nothing was available in the world of  $LAT_EX$  packages to imitate – even a little – the behaviour of spreadsheet programs. I found the challenge interesting and I started writing in this package which is only a good programming exercise.

The road was long before reaching this version and I especially want to thank Christophe CASSEAU for his early interest and for the suggestions he made, and more recently Derek O'CONNOR for his advice and for the constructive discussions we have had. I also thank Huu Dien Khue LE for the Vietnamese translation of this manual.

# 2 Basic features

A table is a rectangular array of cells which may be viewed as a set cells arranged in horizontal rows or vertical columns.

#### 2.1 Absolute references

A table cell is identified by the pair <colref><rowref><sup>3</sup>, where:

- <colref> is a letter from a to z, and a is the first column on the left: it is limited to 26 columns, which should be sufficient for the majority of cases; the letter can be upper or lowercase;
- <rowref> is a positive integer representing row number. The row number 1 is the top row.

Here are examples of absolutes references: b4 or C1 or d13. Locations of cells appear clearly in the spreadsheet-like table below:

|   | A | В | С | D | E   |
|---|---|---|---|---|-----|
| 1 |   |   |   |   |     |
| 2 |   |   |   |   |     |
| 3 |   |   |   |   |     |
| 4 |   |   |   |   | : : |
| 5 |   |   |   |   |     |

This example calculates the sum each row and each column and then calculates the grand total:

| 1 | \begin{spreadtab}{{tabular}{rr r}} |     |     |     |
|---|------------------------------------|-----|-----|-----|
| 2 | 22 & 54 & a1+b1 \\                 | 22  | 54  | 76  |
| 3 | 43 & 65 & a2+b2 \\                 | 43  | 65  | 108 |
|   | 49 & 37 & a3+b3 \\                 |     |     |     |
|   | \hline                             | 49  | 37  | 86  |
|   | a1+a2+a3 & b1+b2+b3 & a4+b4        | 114 | 156 | 270 |
| 7 | \end{spreadtab}                    |     |     |     |

For people familiar with maths, this other example calculates the first lines of Pascal's triangle:

|   |     |     |         |     |         | -  |        |     |     |    |           |   |   |   |   |   |
|---|-----|-----|---------|-----|---------|----|--------|-----|-----|----|-----------|---|---|---|---|---|
| 1 | \ b | eg: | in{spre | ead | itab}{{ | ta | abular | }{c | CCC | сс | :}}       | 4 |   |   |   |   |
| 2 | 1   | &   |         | &   |         | &  |        | &   |     | ١  | 11        | 1 |   |   |   |   |
| 3 | a1  | &   | a1      | &   |         | &  |        | &   |     | ١  | 11        | 1 | 1 |   |   |   |
| 4 | a2  | &   | a2+b2   | &   | b2      | &  |        | &   |     | \  | <i>\\</i> | 1 | 2 | 1 |   |   |
| 5 | a3  | &   | a3+b3   | &   | b3+c3   | &  | c3     | &   |     | \  | <i>\\</i> | 1 | 3 | 2 | 1 |   |
| 6 | a2  | &   | a4+b4   | &   | b4+c4   | &  | c4+d4  | &   | d4  |    |           | 1 | 0 | 0 | - |   |
| 7 | ∖e  | nd· | {spread | lta | ab}     |    |        |     |     |    |           | 1 | 4 | 6 | 4 | 1 |
|   |     |     |         |     |         |    |        |     |     |    |           |   |   |   |   |   |

<sup>&</sup>lt;sup>3</sup>Note: this is the opposite to the standard matrix convention

#### 2.2 Relative references

To refer to a cell, it may be convenient to specify its position relatively to where the formula is written. Thus, the relative coordinates of a cell are 2 relative numbers written using this syntax: [x,y] where x is the horizontal offset from the cell containing the formula and y is the vertical offset. For example, [-2,3] refers to the cell located 2 columns before (on the left) and 3 rows after (below) the cell where the formula is located.

Here is the same table as above but the references are relatives and the **matrix** environment of the **amsmath** is used:

```
$
 \begin{spreadtab}{{matrix}{}}
2
                                                                                     1
3 1\\
                                                                                     1
  [0,-1] & [-1,-1]\\
                                                                                        1
4
  [0,-1] \& [-1,-1]+[0,-1] \& [-1,-1] \setminus 
                                                                                     1
                                                                                        2
                                                                                            1
  [0,-1] & [-1,-1]+[0,-1] & [-1,-1]+[0,-1] & [-1,-1]\setminus
                                                                                        3
                                                                                     1
                                                                                            3
                                                                                               1
  [0,-1] & [-1,-1]+[0,-1] & [-1,-1]+[0,-1] & [-1,-1]+[0,-1] & [-1,-1]
                                                                                     1
                                                                                               4 1
                                                                                        4
                                                                                            6
  \end{spreadtab}
 $
```

We note that relative references are more appropriate here, since only 2 different references are used: [0,1] which refers to the cell below and [-1,1] which refers to the cell located at the SW of the current cell.

Absolute and relative references can be mixed in a formula.

#### 2.3 Text cells

If you want to put only text in a cell, you must tell **spreadtab** that the cell should not be calculated. Simply place somewhere in the cell character '**@**' with its usual catcode 12. The cell will be ignored by **spreadtab** which will consider it as an inert cell impossible to refer<sup>4</sup> elsewhere in the table.

Example:

```
1 \begin{spreadtab}{{tabular}{|r|ccc|}}
2 \hline
3 @ values of de $x$ & -5 & & -1 & 4 \\
4 @ $f(x)=2x$ & 2*[0,-1] & 2*[0,-1] \\\hline
5 \end{spreadtab}
```

| values of $x$ | -5  | -1 | 4 |
|---------------|-----|----|---|
| f(x) = 2x     | -10 | -2 | 8 |

The control sequence **\STtextcell** expands to the character '@'. It is possible to redefine it, for example, after **\renewcommand\STtextcell{\celltext}**, a cell containing **\celltext** will be understood as a text cell.

Moreover, if a cell is empty or filled with spaces, spreadtab will consider it as a text cell.

## 2.4 Mixed cells

In reality, each cell is composed of two fields. The first is a *numeric field* containing the formula; the second is a *text field*, ignored by **fp** and not taken into account for calculations:

• if nothing is specified in a cell, the entire cell is the number field, and the text field is empty (this was the case for all table cells of Pascal's triangle seen above);

<sup>&</sup>lt;sup>4</sup>There is an exception, see page 15.

- if the cell contains the '@' character, then the entire cell is the text field. The numeric field is empty and inaccessible;
- if the cell contains the marker ':=', then the following argument between braces is the numeric field, and everthing else is the text field. The cell has this structure:

<text field>:={numeric field}<end of text field>

The marker ':=' is the expansion of the control sequence **\STnumericfieldmarker**. It is possible to redefine it, for example:

\renewcommand\STnumericfieldmarker{\=}

In this case, the expansion of the marker '\=' would have no importance and would not be invloved in the process. For spreadtab, it is only a token showing where the formula begins. This token is sought and recognized but is never expanded.

Once the numeric field is computed, ':={numeric field}' is replaced by the numeric value.

Note that ':={numeric field}' may be inside brackets, whatever be the level of nesting. For example, if a cell contains \textbf{:={a1+1}} and if the numeric value of the cell a1 is 5, then finally, the cell will contain \textbf{6}

Here is a simple example:

```
1 \begin{spreadtab}{{tabular}{|c|c|}}\hline
2 value 1 : :={50} & value 2 : :={29} & average : \textbf{:={(a1+b1)/2}}\\\hline
3 \end{spreadtab}
```

value 1:50 value 2:29 average : **39.5** 

If ':=' is written in a cell with an empty argument like this ':={}', then the cell is understood as a text cell. In fact, ':={}' behaves like '@', but they are *not* equivalent: ':={}' allows the cell to receive a formula from an other with \STcopy (see next chapter) while it is impossible with '@'.

#### 2.5 Copy a formula

To avoid having to copy formulas into adjacent cells, the spreadtab package provides the  $\STcopy$  command.

This command must be written in a cell with this syntax:

 $STcopy{>x,vy}{formula}$ 

where x and y are positive numbers that represent horizontal and vertical offsets relative to the cell where the command is. With the cell containing the command (the source cell), these offsets define a range of cells which will receive the < formule > 5. The command  $\STcopy$  must *not* be in a cell where there is a numeric field marker ":=".

Here is how the copy is made: it starts from the cell where the command **\STcopy** is. For the other cells, all the coordinates in the formula are modified taking into account the offsets from the source cell. For example, if the source cell contains the formula a1+b2+c3, and the taget cell is located 2 columns rightwards and 5 rows below then, this formula becomes: c6+d7+e8. The formula can also contain relative references but, since they are relative, they are not modified.

Preceded by "!", a coordinate in a formula is not modified when the formula is copied. For example, if the source cell contains a!1+!b2+!c!3 and the target cell is located 2 columns rightwards and 5 rows below then, this formula becomes: c1+b7+c3. The feature is compatible with relative coordinates. Let's suppose a cell contains this formula: [-1,!-1]+[!-1,1]+[!1,!2]. As usualy, let's say that this

 $<sup>{}^{5}</sup>$ The copy can not be done to cells located on the right and below the cell is located in the macro.

formula is copied to the cell located 2 columns rightwards and 5 rows below: this formula becomes: [-1,-6]+[-3,1]+[-1,-3].

The "!" char is the expansion of the control sequence **\STtransposecar**. It may be changed to any other with **\renewcommand\STtransposecar{<char>}**. The "!" char, used by default, keeps its 13 catcode and remains active if the **babel** package is loaded with the **frenchb** option.

In "\STcopy{>x,vy}{formula}", if x is omitted, the copie is made to the cells rightwards, up to the right edge of the table. With y, it is the same: if this number is omitted, the copy is done to the cells below until the bottom of the table is reached. If x or y are equal to 0, the copy is limited to the column or row of the source cell. Instead of writing v0 ou >0, it is possible to write v ou >.

|                         | {>3,v1} | copy to 3 columns rightwards and 1 row below           |
|-------------------------|---------|--------------------------------------------------------|
|                         | {>3}    | copy to 3 cells on the right                           |
| Hana ana gama anampiag  | {v1}    | copy to the cell below                                 |
| Here are some examples: | {>}     | copy rightwards up to the right edge                   |
|                         | {v}     | copy below                                             |
|                         | {v,>}   | copy to the right and below until the end of the table |

It is easy to generate the multiplication table from 1 to 10:

|    |                   | ı r |                         | רו |                                 |   |   |   |   |   |   |   |   |     |
|----|-------------------|-----|-------------------------|----|---------------------------------|---|---|---|---|---|---|---|---|-----|
| 1  | · · ·             | 11  | {tabular}{ c *{10}{c} ] | 11 |                                 |   |   |   |   |   |   |   |   |     |
| 2  | <b>\hline</b>     |     |                         |    |                                 |   |   |   |   |   |   |   |   |     |
| 3  | @\$\times\$       | &   | 1                       | &  | \ <mark>STcopy</mark> {>}{b1+1} | & | & | & | & | & | & | & | & | /// |
|    | hline             |     |                         |    |                                 |   |   |   |   |   |   |   |   |     |
| 4  | 1                 | &   | $\STcopy{>,v}{!a2*b!1}$ | &  |                                 | & | & | & | & | & | & | & | & | 11  |
| 5  | $\Tcopy{v}{a2+1}$ | &   |                         | &  |                                 | & | & | & | & | & | & | & | & | 11  |
| 6  |                   | &   |                         | &  |                                 | & | & | & | & | & | & | & | & | 11  |
| 7  |                   | &   |                         | &  |                                 | & | & | & | & | & | & | & | & | 11  |
| 8  |                   | &   |                         | &  |                                 | & | & | & | & | & | & | & | & | 11  |
| 9  |                   | &   |                         | &  |                                 | & | & | & | & | & | & | & | & | 11  |
| 10 |                   | &   |                         | &  |                                 | & | & | & | & | & | & | & | & | 11  |
| 11 |                   | &   |                         | &  |                                 | & | & | & | & | & | & | & | & | 11  |
| 12 |                   | &   |                         | &  |                                 | & | & | & | & | & | & | & | & | 11  |
| 13 |                   | &   |                         | &  |                                 | & | & | & | & | & | & | & | & | /// |
|    |                   |     | hline                   |    |                                 |   |   |   |   |   |   |   |   |     |
| 14 | \end{spreadtab}   |     |                         |    |                                 |   |   |   |   |   |   |   |   |     |

| ×  | 1  | 2  | 3  | 4  | 5  | 6  | 7  | 8  | 9  | 10  |
|----|----|----|----|----|----|----|----|----|----|-----|
| 1  | 1  | 2  | 3  | 4  | 5  | 6  | 7  | 8  | 9  | 10  |
| 2  | 2  | 4  | 6  | 8  | 10 | 12 | 14 | 16 | 18 | 20  |
| 3  | 3  | 6  | 9  | 12 | 15 | 18 | 21 | 24 | 27 | 30  |
| 4  | 4  | 8  | 12 | 16 | 20 | 24 | 28 | 32 | 36 | 40  |
| 5  | 5  | 10 | 15 | 20 | 25 | 30 | 35 | 40 | 45 | 50  |
| 6  | 6  | 12 | 18 | 24 | 30 | 36 | 42 | 48 | 54 | 60  |
| 7  | 7  | 14 | 21 | 28 | 35 | 42 | 49 | 56 | 63 | 70  |
| 8  | 8  | 16 | 24 | 32 | 40 | 48 | 56 | 64 | 72 | 80  |
| 9  | 9  | 18 | 27 | 36 | 45 | 54 | 63 | 72 | 81 | 90  |
| 10 | 10 | 20 | 30 | 40 | 50 | 60 | 70 | 80 | 90 | 100 |

If the numeric field of a target cell is not empty, it is not replaced and the copy is not done for this cell.

If 2 or more **\STcopy** command in several source cells have the same taget cell, then, the formula this latter receive is the one contained in the last **\STcopy** command when the table is read from top left to botton right. In the spreadsheet-like example below, the **\STcopy** in the pink cell **B1** has its target range partially covered by the one of the green cell **C3**.

|   | Α | В                       | С                          | D | E | F |
|---|---|-------------------------|----------------------------|---|---|---|
| 1 | 1 | \STcopy<br>{v,>}{!a1+1} |                            |   |   |   |
| 2 | 2 |                         |                            |   |   |   |
| 3 | 3 |                         | \STcopy<br>{>2,v1}{!a3*10} |   |   |   |
| 4 | 4 |                         |                            |   |   |   |
| 5 | 5 |                         |                            |   |   |   |

Here is this example, treated by spreadtab below. In this table, the cell **b5** (numeric field alone) and the cell **c5** (text field + numeric field) stay un changed since their numeric field are not empty:

| 1 | <b>1</b> | <pre>begin{spreadtab}{{t</pre>    | abula | r}{ *6{c }}\hline      |   |   |   |          |
|---|----------|-----------------------------------|-------|------------------------|---|---|---|----------|
| 2 | 1        | &\ <mark>STcopy</mark> {v,>}{!a1+ | -1} & |                        | & | & | & | \\\hline |
|   |          | &                                 | &     |                        | & | & | & | \\\hline |
| 4 | 3        | &                                 | &     | \STcopy{>2,v1}{!a3*10} | & | & | & | \\\hline |
| 5 | 4        | &                                 | &     |                        | & | & | & | \\\hline |
| 6 | 5        | & -1                              | &     | a:={0}b                | & | & | & | \\\hline |
| 7 | 1        | <pre>end{spreadtab}</pre>         |       |                        |   |   |   |          |

| 1 | 2  | 2   | 2  | 2  | 2 |
|---|----|-----|----|----|---|
| 2 | 3  | 3   | 3  | 3  | 3 |
| 3 | 4  | 30  | 30 | 30 | 4 |
| 4 | 5  | 40  | 40 | 40 | 5 |
| 5 | -1 | a0b | 6  | 6  | 6 |

As mentioned in the last chapter, you can also copy a formula in a text cell containing an empty numeric field (that is to say a cell containing ":={}"). In this case, the formula is copied inside the brackets. On the other side, a cell containing text "@" can not receive a formula when copying is not done and the cell remains purely textual.

#### Example :

```
\begin{spreadtab}{{tabular}{|*6{c|}}\hline
1 & 2 & 3 & 4 & & 5 & 6 \\\hline
X\STcopy{>}{a1+1}Y & @XY & X:={}Y & \textbf{:={}} & & \\\hline
\end{spreadtab}
```

| 1   | 2  | 3   | 4 | 5 | 6 |
|-----|----|-----|---|---|---|
| X2Y | XY | X4Y | 5 | 6 | 7 |

## **3** Features for formatting the table

#### 3.1 End of lines and horizontal rules

spreadtab recognizes the usual line breaks and horizontal rules \\ and \hline. It is also possible to specify the optional argument in line break: \\[<dimension>].

For horizontal rule, it is possible to use:

- \hline;
- \cline{x-y} where x and y define the start and the end of the rule;
- \hhline{<type>} where <type> is the type of rule (read the manual of the hhline package).
- any command of the **booktabs** package: \toprule, \midrule, \bottomrule, \cmidrule, \addlinespace, \morecmidrule and \specialrule. All the arguments of these macros, optional or mandatory are taken into account;

• \noalign and its mandatory argument can be written after \\.

Example:

| 1 | \begin | ( <mark>s</mark> | preadtab}{{t | abı | lar}{*5c}}   |   |              |   |                                          |
|---|--------|------------------|--------------|-----|--------------|---|--------------|---|------------------------------------------|
| 2 | [0,1]  | &                | [-1,1]+[0,1] | &   | [-1,1]+[0,1] | & | [-1,1]+[0,1] | & | [-1,1]\\[1em]                            |
| 3 | [0,1]  | &                | [-1,1]+[0,1] | &   | [-1,1]+[0,1] | & | [-1,1]       | & | \\                                       |
| 4 | [0,1]  | &                | [-1,1]+[0,1] | &   | [-1,1]       | & |              | & | <pre>\\ \hline\hline</pre>               |
| 5 | [0,1]  | &                | [-1,1]       | &   |              | & |              | & | $\ \ \ \ \ \ \ \ \ \ \ \ \ \ \ \ \ \ \ $ |
| 6 | 1      | &                |              | &   |              | & |              | & | \\ \hline                                |
| 7 | :      | spr              | eadtab}      |     |              |   |              |   |                                          |

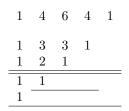

#### 3.2 Hide a row or column

Sometimes, a column or a row is intended for intermediate calculations and does not need to be displayed in the final table. For this, **spreadtab** provides two control sequences **\SThiderow** and **\SThidecol** which, when placed in a cell, hide the row or column that contains the cell.

An example:

```
\begin{spreadtab}{{tabular}{|r|ccc|}}
\hline
Q values of $x$
                                     & 0\SThidecol & 2
                                                                               \\\hline
                        & -1
                                                                 & 3
                        & 2*[0,-1]-1 & 2*[0,-1]-1 & 2*[0,-1]-1 \\
@$f(x) = 2x - 1$
@$g(x)=x-10$\SThiderow & [0,-2]-10 & [0,-2]-10
                                                    & [0,-2]-10 & [0,-2]-10
                                                                               \backslash \backslash
@$h(x)=1-x$
                        & 1-[0,-3]
                                     & 1-[0,-3]
                                                    & 1-[0,-3]
                                                                 & 1-[0,-3]
                                                                               \\\hline
\end{spreadtab}
```

| values of $x$ | -1 | 2  | 3  |
|---------------|----|----|----|
| f(x) = 2x - 1 | -3 | 3  | 5  |
| h(x) = 1 - x  | 2  | -1 | -2 |

The row containing g(x) and column corresponding to the value 0 are hidden.

You must be remember that the hidden rows and columns are *invisible* to the tabular environment chosen by the user. Thus, only 4 columns have been defined (|r|ccc|) and not 5 as seen by spreadtab.

Just to see the difference, here is the table obtained when setting 5 columns in the preamble and not hiding any row or column:

| values of $x$ | -1  | 0   | 2  | 3  |
|---------------|-----|-----|----|----|
| f(x) = 2x - 1 | -3  | -1  | 3  | 5  |
| g(x) = x - 10 | -11 | -10 | -8 | -7 |
| h(x) = 1 - x  | 2   | 1   | -1 | -2 |

#### 3.3 Save the result of a cell

It may be necessary to save the numerical value of a cell to display it outside of a formula or even outside of the table. Here is how to do it:

\STsavecell{<control sequence>}{<absolute reference>}

With a \global\def<sup>6</sup>, this command globally saves in <control sequence> the result of the formula contained in the cell <absolute reference>.

Only absolute references can be used since this command must be placed in the optional argument of the **spreadtab** environment.

Example:

```
1 \begin{spreadtab}[\STsavecell\result{c1}]{{tabular}{|c|c|c|c|c}}
2 \hline
3 10 & a1+10 & b1+10 & a1+b1+c1 & @cell c1 : \result\\\hline
4 \end{spreadtab}
5 \par\medskip
6 Here is the cell c1 : \result
```

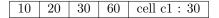

Here is the cell c1:30

In order to save several cells, the command **\STsavecell** can be put several times in the optionnal argument.

Example:

```
1 \begin{spreadtab}[\STsavecell\hhh{b3}\STsavecell\mmm{c3}\STsavecell\sss{d3}]{{
    tabular}{|rc|}\hline
2 @Speed (km/h) &\SThidecol&\SThidecol& 35 \\
3 @distance (km) & & & & & & 180\\hline
4 @Time (h min s) & trunc(e2/e1,0) & trunc(60*(e2/e1-b3),0) & trunc(3600*(e2/e1-b3))
        -60*c3,1) &@\hhh\ h \mmm\ min \sss\ s\\hline
5 \end{spreadtab}\par\medskip
6 It lasts more than \hhh\ hours.
```

| Speed (km/h)   | 35                                            |
|----------------|-----------------------------------------------|
| distance (km)  | 180                                           |
| Time (h min s) | $5~\mathrm{h}~8~\mathrm{min}~34.2~\mathrm{s}$ |

It lasts more than 5 hours.

#### 3.4 Display the value of a cell

In order to display the numeric field of a cell in a textual field, we have seen that we could save this value in a control sequence and use this control sequence anywhere in the table. The process is somewhat tedious... Indeed, the **\STsavecell** is not intented to be used in such a way. Its aim is to save the value of a numeric field for a further use *outside* the table.

There is a simpler way to display the numeric field of a cell in a textual field using the syntax <<reference>> which is replaced by the numeric field of the cell reference, where the reference can be absolute or relative. If the text between << and >> is not a reference, then <<text>> is left as is. The reference must not contain any space, and for example, if you write << a1>>, spreadtab does not uderstand it as a reference because of the space before "a1".

Example in a textual cell **a3**:

```
1 \begin{spreadtab}{{tabular}{lr}}
2 @Sell price & 250 \\
3 @Purchase price & 216 \\\hline
4 @Profit (<<b1>>-<<b2>>) & b1-b2
5 \end{spreadtab}
```

<sup>&</sup>lt;sup>6</sup>The \def command does not check if the macro it defines already exists.

| Sell price       | 250 |
|------------------|-----|
| Purchase price   | 216 |
| Profit (250-216) | 34  |

Example in the mixed cell c1:

```
1 \begin{spreadtab}{{tabular}{|c|c||c}}\hline
2 23 & 32 & Average $= \frac{<<a1>>+<<b1>>}{2}= :={(a1+b1)/2}$\\\hline
3 \end{spreadtab}
```

```
23 32 Average = \frac{23+32}{2} = 27.5
```

The chars used to delimit the reference are set to "<<" and ">>" by default. They can be modified with the \STsetdisplaymarks command whose arguments contain the left and right delimiters. For example, if you write \STsetdisplaymarks{|}{|}, you will write |reference| in order to display the content of the numeric field of the cell reference.

#### 3.5 The use of \multicolumn

spreadtab is compatible with the syntax \multicolumn{<number>}{<type>}{<content>} which merges
<number> cells in unique cell whose type and content are specified in the arguments.

Even when using \multicolumn, spreadtab maintains some consistency in the references. In this table where \multicolumn is used, the absolute references are displayed:

| a1 | b1 | c1 | d1 | e1 | f1 | g1 |
|----|----|----|----|----|----|----|
| a2 | b2 |    | d2 | e2 | f2 | g2 |
| a3 |    |    | d3 | e3 |    | g3 |

Thus, whatever be the number of merged cells, the next cell has a column number that take into account the number of merged cells.

In the last line, cells a3, b3 and c3 are merged and consequently, the cells b3 and c3 *do not exist* for spreadtab: it is not possible to refer to b3 or c3 anywhere in the table.

In this example, every number in the top line is the product of the 2 numbers below:

```
1 \newcolumntype{K}[1]{@{}>{\centering\arraybackslash}p{#1cm}@{}}
2 \begin{spreadtab}{{tabular}{*6{K{0.5}}}}
3 \cline{2-5}
4 &\multicolumn{2}{|K{1}|}{:={a2*c2}} & \multicolumn{2}{K{1}|}{:={c2*e2}} &\\\hline
5 \multicolumn{2}{|K{1}}{:=8}&\multicolumn{2}{|K{1}}{:=7}&\multicolumn{2}{|K
1}|}{:=6}\\\hline
6 \end{spreadtab}
```

|   | 5 | 6 | 4 | 2 |   |
|---|---|---|---|---|---|
| 8 | 3 | 7 | 7 | ( | 3 |

The marker ':=' is necessary in every cell where the command \multicolumn is written. Without it, spreadtab would consider that the whole cell (i.e. \multicolumn{2}{|c|}{<formula>}) as the formula, which is impossible to calculate.

#### 3.6 Number formatting and the fp package

All calculations are made by the FPeval macro<sup>7</sup> of the **fp** package. This package provides all necessary along with various scientific and trigonometric functions. Calculations are made with 18 decimal digits of precision, and fp displays all the decimals!

The number of digits displayed can be controlled in various ways:

- the **numprint** package can be used in order to properly display numbers;
- fp can round or truc numbers with round(number, integer) or trunc(number, integer) but the syntax makes this tedious to write if this is needed for many cells;
- spreadtab can round *all* the numbers in the table with the macro \STautoround whose argument is number of digits in the decimal part. If the argument is empty, no rounding is done. If the starred macro **\STautoround\*** is used, the decimal part is filled with 0 if necessary.

In this example, floating point numbers are rounded to 6 digits:

```
STautoround{6}
  \begin{spreadtab}{{tabular}{||*7{>{\centering\arraybackslash}m{1.35cm}|}}
  \hline
  @$x$
           & 1
                  & 2
                        & 3
                                & 4
                                      & 5
                                             & 6
                                                   & 7 \\\hline
4
  @$x^{-1}$& 1/b1 & 1/c1 & 1/d1 & 1/e1 & 1/f1 & 1/g1 & 1/h1\\\hline
  \end{spreadtab}\medskip
  \STautoround * {6}
  \begin{spreadtab}{{tabular}{|1|*7{>}(centering\arraybackslash}m{1.35cm}|}}
10 \hline
  @$x$
           & 1
                  & 2
                         & 3
                                & 4
                                       & 5
                                              & 6
                                                     & 7
                                                           \\\hline
11
12 @$x^{-1}$& 1/b1 & 1/c1 & 1/d1 & 1/e1 & 1/f1 & 1/g1 & 1/h1\\\hline
13 \end{spreadtab}
```

| x        | 1        | 2        | 3        | 4        | 5        | 6        | 7        |
|----------|----------|----------|----------|----------|----------|----------|----------|
| $x^{-1}$ | 1        | 0.5      | 0.333333 | 0.25     | 0.2      | 0.166667 | 0.142857 |
|          |          |          |          |          |          |          |          |
| x        | 1.000000 | 2.000000 | 3.000000 | 4.000000 | 5.000000 | 6.000000 | 7.000000 |
| $x^{-1}$ | 1.000000 | 0.500000 | 0.333333 | 0.250000 | 0.200000 | 0.166667 | 0.142857 |

#### 3.7**Decimal seprarator**

The fp return its results with the decimal point separator. After the job of fp, spreadtab can change this decimal separator: everything happens as if the results returned by **fp** were taking this into account. The command **\STsetdecimalsep** take a mandatory argument which is the char used as decimal separator:

#### \STsetdecimalsep{<char}

For exemple, french users should write this in the preamble of the document:

#### \STsetdecimalsep{,}

For numeric field located in math mode, the comma is considered as a math punctuation, which explains why it is followed by a space. To pevent this behaviour, it can be written inside brackets:

| 13,14 is not displayed like \$3,14\$.\par23,14 is displayed like \$3{,}14\$ | 3,14 is not displayed like 3,14.<br>3,14 is displayed like 3,14 |
|-----------------------------------------------------------------------------|-----------------------------------------------------------------|
|-----------------------------------------------------------------------------|-----------------------------------------------------------------|

<sup>&</sup>lt;sup>7</sup>This macro accepts infix or postfix notation. Consequently, both can be used to write formulas in a cell. For example the infix formula 'a1+b1' is equivalent to the postfix ones 'a1 b1 add' or 'a1 b1 +'.

When cells are in math mode, you can<sup>8</sup> use this feature and ask spreadtab to replace the decimal point by a comma inside braces with the command  $\STsetdecimalsep{{,}}$ . In these tables where each cell is in math mode, the space after the commas are neutralized in the second table:

| 1                   | <pre>\STsetdecimalsep{,}</pre>                                                                                                    |   |                                       |                |                |
|---------------------|----------------------------------------------------------------------------------------------------|---|---------------------------------------|----------------|----------------|
| 2                   | $\begin{spreadtab}{{tabular}{ *3{>{}}r<{}}}\hline$                                                                                                   |   |                                       |                |                |
| 3                   | <pre>@x &amp; @y &amp; @\text{Average}\\\hline</pre>                                                                                                 |   | x                                     | y              | Average        |
| 4                   | 5 & $-4$ & $(a2+b2)/2 \setminus$                                                                                                    |   | 5                                     | -4             | 0.5            |
| 5                   | -6.1 & -8 & (a3+b3)/2\\                                                                                                    |   | 0                                     | -              | - ) -          |
| 6                   | 9.85 & 3.7 & (a4+b4)/2\\\hline                                                                                                    |   | -6, 1                                 | -8             | -7,05          |
| 7                   | \end{spreadtab}\par\smallskip                                                                                                    |   | 9,85                                  | 3,7            | 6,775          |
|                     |                                                                                                    |   |                                       |                |                |
| 8                   | \STsetdecimalsep{{,}}                                                                                                    |   |                                       |                | •              |
|                     | <pre>\STsetdecimalsep{{,}} \begin{spreadtab}{{tabular}{ *3{&gt;{\$}r&lt;{\$}} }}\hline</pre>                                                         |   | x                                     | y              | Average        |
|                     |                                                                                                    |   | $\begin{array}{c} x \\ 5 \end{array}$ | $\frac{y}{-4}$ | Average<br>0,5 |
| 9<br>10             | $\begin{spreadtab}{{tabular}{ *3{>{$}r<{$}} }} hline$                                                                                                | · | 5                                     | -4             | 0,5            |
| 9<br>10             | <pre>\begin{spreadtab}{{tabular}{ *3{&gt;{\$}r&lt;{\$}} }}\hline<br/>@x &amp; @y &amp; @\text{Average}\\\hline</pre>                                 |   | $5 \\ -6,1$                           | $-4 \\ -8$     | $0,5 \\ -7,05$ |
| 9<br>10<br>11<br>12 | <pre>\begin{spreadtab}{{tabular}{ *3{&gt;{\$}r&lt;{\$}}}}\hline<br/>@x &amp; @y &amp; @\text{Average}\\\hline<br/>5 &amp; -4 &amp; (a2+b2)/2\\</pre> |   | 5                                     | -4             | 0,5            |

# 4 Macro-functions

The fp package provides a limited set of operations and functions. If these are not sufficient then spreadtab allows the advanced programmer to write macros using the operations and functions of fp. This section presents the macro-functions currently available<sup>9</sup>. There will be more details on how to program macro functions in the next version of this manual.

#### 4.1 Mathematical macro-functions

#### 4.1.1 Sum cells

The macro-function sum sums one or several ranges of cells.

It should be used like this: sum(<range 1>;<range 2>;...;<range n>), where a range of cells is:

- either a single cell like a1 or [2,1];
- either a rectangular area bounded by the upper-left cell and lower-right with this syntax:

<cell 1>:<cell 2>

Here are some examples of such areas: a2:d5, [-1,-1]:[2,3], b4:[5,1].

In the ranges of cell, if a cell does have a numeric field (empty cell or text cell or merged cell with \mutlicolumn), it is seen as 0 by sum.

In the following table, the sum of the binomial coefficients of the Pascal's triangle is calculated:

| 1 | <pre>\begin{spreadtab}{{tab</pre> | <pre>oular}{*5c}}</pre>        |                |          |   |    |      |    |   |
|---|-----------------------------------|--------------------------------|----------------|----------|---|----|------|----|---|
| 2 | $\mathbb{5}{c}{sum}$              | n: :={ <mark>sum</mark> (a2:e6 | 3)}}\\         |          |   |    |      |    |   |
| 3 | [0,1] & [-1,1]+[0,1] &            | ≿ [-1,1]+[0,1]                 | & [-1,1]+[0,1] | & [-1,1] |   | su | m: : | 31 |   |
| 4 | [0,1] & [-1,1]+[0,1] &            | t [-1,1]+[0,1]                 | & [-1,1]       | &        | 1 | 4  | 6    | 4  | 1 |
|   | 11                                |                                |                |          | 1 | 3  | 3    | 1  |   |
| 5 | [0,1] & [-1,1]+[0,1] &            | ζ [-1,1]                       | &              | &        | 1 | 2  | 1    |    |   |
|   | \\<br>\\                          |                                |                |          | 1 | 1  | -    |    |   |
| 6 | [0,1] & [-1,1] &                  | ż.                             | &              | &        | 1 | T  |      |    |   |
|   |                                   |                                |                |          | 1 |    |      |    |   |
| 7 | 1 & &                             | Ż                              | &              | &        |   |    |      |    |   |
| 8 | \end{spreadtab}                   |                                |                |          |   |    |      |    |   |

<sup>&</sup>lt;sup>8</sup>It is preferable to use the numprint package to format the results. You can also change the math code of the comma: \mathcode',="013B\relax. This trick puts the comma in the class 0 of the ordinary signs while its naturally class is 6 (punctuation signs).

 $<sup>^{9}</sup>$ Many others should be written soon and be available in future versions of the package.

#### 4.1.2 The fact macro

The macro-function **fact**(<number>) computes the factorial of its argument, assumed it is an *integer* between 0 and 18 to avoid overflows<sup>10</sup>. The <number> can also be a reference to a cell whose numeric field contains an integer.

Here are the factorial from 0 to 8:

```
\begin{spreadtab}{{tabular}{*9c}}
 0
       &
          1
                & 2
                         & 3
                                   &
                                      4
                                            &
                                               5
                                                     &
                                                          6
                                                              &
                                                                  7
                                                                       &8\\\hline
fact(a1)&fact(b1)&fact(c1)&fact(d1)&fact(e1)&fact(f1)&fact(g1)&fact(h1)&fact(i1)
\end{spreadtab}
```

```
2
                   3
                                   5
                                             6
                                                        7
                                                                    8
0
      1
                          4
            \overline{2}
                         \overline{24}
                   6
                                 120
                                           720
                                                     5040
                                                                40320
```

#### 4.1.3 The sumprod macro

The function sumprod multiplies the corresponding elements of 2 or more rectangular ranges and then adds these products.

It should be used like this: sumprod(<range 1>;<range 2>;...;<range n>). All the ranges must have the same dimensions.

In this simple example, the average age of a group of children aged from 10 to 15 years old is calculated:

```
1 \begin{spreadtab}{{tabular}{r*6c}}
2 @\Ages & 10 & 11 & 12 & 13 & 14 & 15\\
3 @Number & 5 & 8 & 20 & 55 & 9 & 3\\\hline
4 @Average&\multicolumn{6}{l}{:={sumprod(b1:g1;b2:g2)/sum(b2:g2)}}
5 \end{spreadtab}
```

| Ages    | 10   | 11 | 12 | 13 | 14 | 15 |
|---------|------|----|----|----|----|----|
| Number  | 5    | 8  | 20 | 55 | 9  | 3  |
| Average | 12.6 | 64 |    |    |    |    |

If any cell in the rages is empty, pure text or merged with \multicolumn, its numeric field is replaced by 0.

#### 4.1.4 Random numbers

The macro-functions randint and rand return a random number depending of its argument.

It should be noted that the seed initializing the random sequence depends on the date and the minute at which the compilation is done. Thus, the random sequence of numbers given by this function will change between two compilations made at times which minutes differ. If randoms numbers need to be repeatable, the private macro **\ST@seed** must be cancelled and a seed should be chosen for **fp**. Here is the code to do this:

```
1 \makeatletter
2 \renewcommand\ST@seed{}% redefines the private macro
3 \makeatletter
4 \FPseed=27% gives a seed (any integer) to fp.
```

The macro-function randint returns a random *integer* depending on its argument. Here is the syntax: randint([<number1>,]<number2>), where <number1> is an optional integer which default value is 0. The random integer returned is in the interval [<number1>;<number2>].

The macro-function **rand()** returns a random number between 0 and 1.

<sup>10</sup>Indeed, for **fp** the greatest integer is  $10^{18} - 1$ . The factorial of 19 is greater than it.

| 1 | \STautor                                     | ound | 1{6}   |                |                |                |               |                   |
|---|----------------------------------------------|------|--------|----------------|----------------|----------------|---------------|-------------------|
| 2 | \begin{spreadtab}{{tabular}{ 1 cccc }}\hline |      |        |                |                |                |               |                   |
| 3 | Qnumbers                                     | in   | [0;1]  | &rand()        | &rand()        | &rand()        | &rand()       | 11                |
| 4 | Qnumbers                                     | in   | [-5;5] | &randint(-5,5) | &randint(-5,5) | &randint(-5,5) | &randint(-5,5 | $) \land \langle$ |
| 5 | Qnumbers                                     | in   | [0;20] | &randint(20)   | &randint(20)   | &randint(20)   | &randint(20)  | 11                |
| 6 | <b>\hline</b>                                |      |        |                |                |                |               |                   |
| 7 | \end{spreadtab}                              |      |        |                |                |                |               |                   |

| numbers in [0;1]    | 0.032519 | 0.53951 | 0.540114 | 0.691298 |
|---------------------|----------|---------|----------|----------|
| numbers in [-5;5]   | 2        | 3       | 0        | 2        |
| numbers in $[0;20]$ | 10       | 13      | 9        | 3        |

#### 4.1.5 GCD and LCM

The macro functions "gcd" and "lcm" compute the Greatest Common Divisor and the Least Common Multiple of list of numbers in their argument:

gcd(number1,number2,...,numberN)

lcm(number1,number2,...,numberN)

Exemple :

```
1 \begin{spreadtab}{{tabular}{|r|r|r||c|c|}}\hline
2 \multicolumn3{|c||}{0Numbers}& @GCD & @LCM \\hline
3 24 & 18 & 12 & \STcopy{v}{gcd(a2,b2,c2)} & \STcopy{v}{lcm(a2,b2,c2)}\\
4 15 & 10 & 25 & & \\
5 16 & 12 & 15 & & \\
6 \hline
7 \end{spreadtab}
```

| N  | umbe | rs | GCD | LCM |
|----|------|----|-----|-----|
| 24 | 18   | 12 | 6   | 72  |
| 15 | 10   | 25 | 5   | 150 |
| 16 | 12   | 15 | 1   | 240 |

#### 4.1.6 Scientific notation

The macro function "scitodec" enables to convert a number written in scientific notation into a decimal number, understandable by spreadtab to achieve its calculations. The syntax is scitodec(<text>), where <text> is:

• a sequence of characters with the syntax <mantissa>EE<exponent> where <mantissa> is a decimal number and the <exponent> is an integer. The "E" may be written uppercase or lowercase.

<mantissa>EE<exponent> means the number <mantissa>  $\times 10^{<exponent>}$ 

 a reference to the *textual* field of a cell which must contain characters written with the syntax <mantissa>EE<exponent>

Example :

```
1 \begin{spreadtab}{{tabular}{|r|r|}}\hline
 @Scientific notations
                           & @Decimal notations \\\hline
 @4EE2
                           & \STcopy{v}{scitodec([-1,0])}\\
4 @-3.1EE-3
                           & \\
5 @15ee5
                           & \\
 @-0.025ee7
                           & \\
 @2.125EE0
                           & \\
 @3.1575EE-4
                           & \\\hline
 \end{spreadtab}
```

| Scientific notations | Decimal notations |
|----------------------|-------------------|
| 4EE2                 | 400               |
| -3.1EE-3             | -0.0031           |
| 15ee5                | 1500000           |
| -0.025ee7            | -250000           |
| 2.125EE0             | 2.125             |
| 3.1575EE-4           | 0.00031575        |

#### 4.2 Tests

Three macro-functions provide tests:

ifeq(number1,number2,number3,number4)

ifgt(number1,number2,number3,number4)

iflt(number1,number2,number3,number4)

number1 and number2 are compared:

- for ifeq, is number1 = number2?
- for ifgt, is number1 > number2?
- for iflt, is number1 < number2?

If the test is positive, number3 is returned, otherwise it is number4.

Here are some values of the function  $f(x) = \begin{cases} 10 & \text{if } x < 1\\ 0 & \text{if } x = 1\\ -10 & \text{if } x > 1 \end{cases}$ 

| x    | f(x) |
|------|------|
| -0.5 | 10   |
| 0    | 10   |
| 0.5  | 10   |
| 1    | 0    |
| 1.5  | -10  |
| 2    | -10  |
| 2.5  | -10  |

#### 4.3 Macro-functions manipulating dates

#### 4.3.1 Date to number with engshortdatetonum

The macro engshortdatetonum converts a short date like 1789/7/14 to an integer which is the number of days passed since the 1st march of the year  $0^{11}$ . It is important to note that this macro-function

<sup>&</sup>lt;sup>11</sup>This year 0 does not exists but this should not be a problem with recent dates.

requires a *textual* argument and not a number or the result of a mathematical calculation. Therefore, if the argument of this macro-function refers to a cell, that cell *must* be a text cell, i.e. a cell containing ' $\mathbb{Q}^{4}$  or ':={}'.

In the example below, the first two lines show how to refer to a text cell. The third line displays the date 0 on the left, and more interesting on the right, it shows how to calculate the number corresponding to the current date with the use of the TEX counters  $\ensuremath{\sc year}$ ,  $\mbox{month}$  and  $\askip{\sc day}$  which contain the numbers of the current year, month and day.

```
1 \begin{spreadtab}{{tabular}{cc}}
2 @1789/7/14 & engshortdatetonum(a1)\\
3 2001/1/1 :={} & engshortdatetonum(a2)\\hline
4 engshortdatetonum(0/3/1) & engshortdatetonum(\number\year/\number\month/\number\day)
5 \end{spreadtab}
```

| 1789/7/14 | 653554 |
|-----------|--------|
| 2001/1/1  | 730791 |
| 0         | 734212 |

Another macro-function provides the same feature but with a long date like 'December 25, 1789' or the string contained in \today:

```
1 \begin{spreadtab}{{tabular}{cc}}
2 englongdatetonum(February 13, 2005) & englongdatetonum(\today)\\
3 @July 1, 1970 & & englongdatetonum(a2)
4 \end{spreadtab}
```

```
732295 734212
July 1, 1970 719649
```

#### 4.3.2 From a number to a date

Several macro-functions enable to translate a number into a date. All these macro-functions have in common that their result is *text*. Therefore, the cells containing such results *become cells containing text*: the numeric field becomes empty and the text field becomes this result.

This macro-functions are:

- numtoengshortdate translate a number into a short date like '1789/7/14';
- numtoenglongdate translate a number into a long date like 'July 14, 1789';
- **numtoengmonth** given a number representing a date, it finds the name of the month;
- numtoengday same as above but it finds the name of the day.

Here is an example in which we consider 1000 days before and 1000 days after 2009/6/1. For each of these 2 dates, we calculate the short date, long date, month and day of the week.

| 1  | <pre>spre</pre> | adtab}{{tabular}{cc}}                                      | \hline         |
|----|-----------------|------------------------------------------------------------|----------------|
| 2  | \multicolum:    | n{2}{ c }{@2009/6/1}                                       | \\\hline\hline |
| 3  | 1000 &          | <pre>numtoengshortdate(engshortdatetonum(a1)+[-1,0])</pre> | ١١             |
| 4  | 1000 &          | <pre>numtoenglongdate(engshortdatetonum(a1)+[-1,0])</pre>  | <b>\\</b>      |
| 5  | 1000 &          | <pre>numtoengmonth(engshortdatetonum(a1)+[-1,0])</pre>     | <b>\\</b>      |
| 6  | 1000 &          | <pre>numtoengday(engshortdatetonum(a1)+[-1,0])</pre>       | \\\hline       |
| 7  | -1000 &         | <pre>numtoengshortdate(engshortdatetonum(a1)+[-1,0])</pre> | <b>\\</b>      |
| 8  | -1000 &         | <pre>numtoenglongdate(engshortdatetonum(a1)+[-1,0])</pre>  | <b>\\</b>      |
| 9  | -1000 &         | numtoengmonth(engshortdatetonum(a1)+[-1,0])                | <b>\\</b>      |
| 10 | -1000 &         | <pre>numtoengday(engshortdatetonum(a1)+[-1,0])</pre>       |                |
| 11 | spread          | tab}                                                       |                |
|    |                 |                                                            |                |

|       | 2009/6/1          |
|-------|-------------------|
| 1000  | 2012/2/26         |
| 1000  | February 26, 2012 |
| 1000  | February          |
| 1000  | sunday            |
| -1000 | 2006/9/5          |
| -1000 | September 5, 2006 |
| -1000 | September         |
| -1000 | tuesday           |

# 5 Particular care

#### 5.1 Defining new commands with \hline

It may be useful to define a new command to produce, for example, a double horizontal line:

#### \newcommand\dline{\hline\hline}

and then try to use it in a table as in this simple example that computes Fibonnacci sequence in the second line:

But, if you write the following code, there is a problem when compiling:

```
1 \newcommand\dline{\hline\hline}
2 \begin{spreadtab}{{tabular}{*7c}}
3 0 & 1 & 2 & 3 & 4 & 5 & 6 \\\dline
4 1 & 1 & a2+b2 & b2+c2 & c2+d2 & d2+e2 & e2+f2
5 \end{spreadtab}
```

In the log file, you can read that \FPeval fails and complains:

! Improper alphabetic constant.

The reason is simple, \dline in line 4 is not recognized by spreadtab as an horizontal rule and therefore, *it is placed in the cell next line*. For spreadtab, the cell b1 contains:

 $\line 1$ 

Since there is no **0** or :={<formula>}, spreadtab considers that the whole cell is a numeric field and \FPeval tries valiantly to calculate this content and obviously fails.

To compile without error, the cell **a2** must contains a numeric field marker:

```
1 \newcommand\dline{\hline\hline}
2 \begin{spreadtab}{{tabular}{*7c}}
3 0 & 1 & 2 & 3 & 4 & 5 & 6 \\\dline
4 :={1} & 1 & a2+b2 & b2+c2 & c2+d2 & d2+e2 & e2+f2
5 \end{spreadtab}
```

#### 5.2 The use of \multicolumn and \SThidecol

Firstly, in normal use, joint use of \multicolumn and \SThiderow should not happen, and most users should not encounter this situation and should not read this section.

For the brave here is the problem: first, a hidden column *must not* contain a cell with the command \multicolumn! But what happens if a hidden column hides cells merged with \multicolumn?

In general, there is no compilation error or error messages, but there are some subtleties about the references that are a bit turned upside down in the line after the \multicolumn command...

Let's take an example, and let's say that, in the following table, we want to merge the cell b2 to h2 and we also want to hide the colomns c, d and f, here in gray:

| a1 | b1 | c1 | d1 | e1 | f1 | g1 | h1 | i1 | j1 |
|----|----|----|----|----|----|----|----|----|----|
| a2 | b2 |    |    |    |    |    |    | i2 | j2 |

There are 4 visible merged cells, so we write \multicolumn{4} because hidden columns are never taken into account when counting the number of \multicolumn.

Then we count 4 letters from b (this letter included): we obtain the letter e. In the range b-e, let's count: 2 gray hidden columns are included (c and d) and 1 hidden column is not included (f). These numbers are important to understand the following, also let's call them a and b in the general case.

The rule is:

- it is necessary to add b signs & after \multicolumn (in the example above, it would be 1);
- references to columns of cells after the  $\multicolumn$  will be shifted *a* to the beginning of the alphabet. For the example given, if we want to refer to the cell i2, we should write g2 instead of i2.

Here is an example with a similar structure than the previous (a = 2 and b = 1) with simple formulas: add 1 to the number above.

```
\begin{spreadtab}{{tabular}{|*{7}{c|}}}
1
2  \hline
з 1
   & 2
            & \SThidecol3 & \SThidecol4 & 5& \SThidecol6 & 7& 8& 9
                                                                       & 10 \\\hline
                                                                & i1+1 & j1+1\\\hline
4 a1+1& \multicolumn4{1|}{:={b1+1}}
                                            &
 a2+1& b2+1 &
                                                          & & & g2+1 & h2+1\\\hline
                           &
                                         &
                                            &
5
 \end{spreadtab}
```

| 1 | 2 | 5 | 7 | 8 | 9  | 10 |
|---|---|---|---|---|----|----|
| 2 | 3 |   |   |   | 10 | 11 |
| 3 | 4 |   |   |   | 11 | 12 |

And another example with a = 1 and b = 0 where a single column is hidden d:

```
1
 \begin{spreadtab}{{tabular}{|*{9}{c|}}}
2  \hline
                                                           & 10 \\\hline
3 1 & 2
             & 3 & \SThidecol4 & 5 & 6 & 7 & 8
                                                   & 9
4 a1+1& \multicolumn6{1|}{:={b1+1}}
                                                   & i1+1 & j1+1\\\hline
 a2+1& b2+1 &
                &
                               Х.
                                    87.
                                        &
                                            &
                                                   & h2+1 & i2+1\\\hline
 \end{spreadtab}
```

| 1 | 2 | 3 | 5 | 6 | 7 | 8 | 9  | 10 |
|---|---|---|---|---|---|---|----|----|
| 2 | 3 |   |   |   |   |   | 10 | 11 |
| 3 | 4 |   |   |   |   |   | 11 | 12 |

#### 5.3 Messages delivered by spreadtab

The package delivers error messages and abort compilation in these cases:

- a circular reference is found in a cell. In this case, the dependant cells are displayed;
- a cell refers to an empty cell or a text cell when a non empty numeric field is expected;
- a cell refers to an undefined cell (outside the table);
- a cell refers to a merged cell by a \multicolumn command;
- a relative reference has a bad syntax.

The package can deliver information messages (in the log file), which it does by default. If the user wants or not the delivery of information messages, the syntax is \STmessage{true} or \STmessage{false}.

To understand the meaning of these messages, let's take a simple table:

```
1 \STmessage{true}% already set by default
2 \begin{spreadtab}{{tabular}{|cccc|c|}}hline
3 b1+1 & c1+1 & d1+1 & 10 & a1+b1+c1+d1\\hline
4 \end{spreadtab}
```

13 12 11 10 46

Here are the messages deliverd by spreadtab:

```
1 [spreadtab] New spreadtab {tabular}{|cccc|c|}
2 * reading tab: ok
3 * computing formulas:
4 cell A1-B1-C1
5 cell B1
6 cell C1
7 cell D1
8 cell E1
9 * building tab: ok
10 [spreadtab] End of spreadtab
```

Preceded by a star, we recognize the 3 steps necessary to spreadtab to complete its task: reading the table, calculation of the formulas and building the final table.

For the second step, cells are evaluated from top to bottom, left to right: at line 4 in the code above, spreadtab says that it begins by trying to calculate the first cell A1. After a dash, we see that for this, it must first compute the cell B1, which itself requires that the cell C1 is calculated: the latter can be calculated since it depends only on D1 which is a cell containing the number 10.

In the following (lines 5 to 8), there is only one cell per line which means that when spreadtab tries to evaluate the cell, either it contains a number or dependant cells are already calculated.

#### 5.4 Debug mode

To ease the use of spreadtab, a debug mode is available. It is activated when the command \STdebug is written in the optional argument of the spreadtab environment. This command changes the behavior of spreadtab which, instead of displaying the final table, displays one (or more) table(s) containing debugging informations. This display is done just after spreadtab has read all the cells, and no calculating formula has yet taken place. There are as many tables as commands \STdebug, provided that their argument is different. Only 3 arguments are possible:

- \STdebug{formula}: displays all the numeric fields and the ends of lines;
- \STdebug{text}: displays all the textual fields;
- **\STdebug{code}**: displays the internal code of the cells. Indeed, **spreadtab** assigns a code to every cell when it reads the table. Here are the possible values of this code:

- -1 if the cell is merged with  $\multicolumn$ ;
- 0 if the cell is a text cell or is empty;
- 1 if the numeric field of the cell contains a formula which will be computed later;
- 2 if the numeric field of the cell contains a number.

When the "debug mode" is activated, the final table is not displayed.

Here is a table which will be used for the next example:

```
\begin{spreadtab}{{tabular}{|r|r|r}}\hline
                      &@$y$
 @$x$
                                              & @$x+y$\\\hline\hline
 22
                                              & \STcopy{v3}{a2+b2} \\
                      & 54
3
 43
                      &
                        65
                                              &
                                                \backslash \rangle
4
 49
                      X.
                        37
                                              &
                                                \\\hline
                                              & $Sx+Sy=:={}$\\\hline
 Sx = := \{a2+a3+a4\}\ & Sy = := \{b2+b3+b4\}\
  multicolumn 2{|r|}{Sy-Sx=:={b5-a5}}
                                              & @\multicolumn1c{}\\\cline{1-2}
  \end{spreadtab}
```

| x        | y        | x + y         |
|----------|----------|---------------|
| 22       | 54       | 76            |
| 43       | 65       | 108           |
| 49       | 37       | 86            |
| Sx = 114 | Sy = 156 | Sx + Sy = 270 |
| Sy       | -Sx = 42 |               |

Let's ask spreadtab to shows the 3 possible debugging tables for table above. To do this, just change the line 1 in the code above to:

\begin{spreadtab}[\STdebug{text}\STdebug{formula}\STdebug{code}]{{tabular}{|rr|r}}\hline

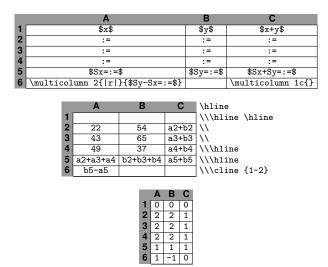

These 3 debugging tables may help to better understand what happens behind the scene when spreadtab works. We can observe that all cells with a numeric field (see table 2) have an internal code of 1 or 2 (see table 3) and an associated numeric field marker ":=" in table 1. This marker represents the location where will be inserted (by substitution) the result of the numeric field. So from the contents of text fields in table 1 and once calculated the numeric fields, by a simple substitution, the cells are reconstituted to give those of the final table.

In the debugging tables, cells containing the coordinates are grayed if the package **colortbl** has been loaded, they are left white otherwise.

# 6 Examples

In the examples of this section, the numbers entered by the user are in red and the calculated numbers are in black

In these tables, lots of tricks (struts, \multicolumn commands) and packages (including the numprint package and its columns 'N', which aligns the decimal points) were used to obtain a satisfactory result. The code is sometimes cumbersome and difficult to read, but these tables are not basic but well-groomed examples! For readability, the command \STcopy is not used.

#### 6.1 The Pascal's triangle again!

```
\begin{spreadtab}{{tabular}{*7r}}
  [0,1] & [-1,1]+[0,1] & [-1,1]+[0,1] & [-1,1]+[0,1] & [-1,1]+[0,1] & [-1,1]+[0,1] &
2
        [-1,1]\\
  [0,1] & [-1,1]+[0,1] & [-1,1]+[0,1] & [-1,1]+[0,1] & [-1,1]+[0,1] & [-1,1]
                                                                                                &
              11
  [0,1] & [-1,1]+[0,1] & [-1,1]+[0,1] & [-1,1]+[0,1] & [-1,1]
                                                                               87.
                                                                                                X.
               11
  [0,1] & [-1,1]+[0,1] & [-1,1]+[0,1] & [-1,1]
                                                             8
                                                                               Å.
                                                                                                &
               11
  [0,1] \& [-1,1]+[0,1] \& [-1,1]
                                            &
                                                             &
                                                                                                 &
              \boldsymbol{1}
  [0,1] & [-1,1]
                          &
                                            &
                                                             &
                                                                               &
                                                                                                 &
              \boldsymbol{1}
  \color{red}:={1}\&
                          87.
                                            8
                                                             &
                                                                               Å.
                                                                                                X.
  \end{spreadtab}
```

```
20
1
    6
         15
                    15
                          6
                              1
1
    5
         10
              10
                     5
                          1
1
          6
                      1
    4
                4
    3
1
          3
                1
1
    2
          1
1
    1
1
```

#### 6.2 The convergence of a series

For people familiar with maths, here is the series of the exponential. Indeed,

$$\forall x \in \mathbf{R} \qquad e^x = \sum_{k=0}^{\infty} \frac{x^k}{k!}$$

and this table shows the speed of convergence for x = 0.5

```
STautoround{15}
          \begin{spreadtab}[\STsavecell\xvalue{a1}]{{tabular}{cN{2}{15}}}
  2
         \label{linear} $$ \mathbb{C}^{c}(c) = \frac{1}{2} - \frac{1}{2} - \frac{
        @$n$
                                                                               & e^a1\SThidecol
                                                                                                                                                                                                                          & \hfill{@ $\displaystyle e^{\
                               numprintxvalue}-\sum_{k=0}^n\frac{rac}{numprint}xvalue^{k}{k!}} \frac{1}{2}x^{k-1}
          \color{red}:={0}& a1^[-1,0]/fact([-1,0])
                                                                                                                                                                                                                          & b2-[-1,0] \\
                                                                               & a1^[-1,0]/fact([-1,0])+[0,-1] & b2-[-1,0]
              [0,-1]+1
                                                                                                                                                                                                                                                                              \backslash \backslash
              [0,-1]+1
                                                                              & a1^[-1,0]/fact([-1,0])+[0,-1]
                                                                                                                                                                                                                         & b2-[-1,0]
                                                                                                                                                                                                                                                                               11
                                                                              & a1^[-1,0]/fact([-1,0])+[0,-1]
              [0, -1]+1
                                                                                                                                                                                                                         & b2-[-1.0]
                                                                                                                                                                                                                                                                               11
              [0, -1]+1
                                                                              & a1^[-1,0]/fact([-1,0])+[0,-1] & b2-[-1,0]
                                                                                                                                                                                                                                                                               11
                                                                              & a1^[-1,0]/fact([-1,0])+[0,-1] & b2-[-1,0]
10
              [0, -1]+1
                                                                                                                                                                                                                                                                               11
                                                                              & a1^[-1,0]/fact([-1,0])+[0,-1]
              [0, -1]+1
                                                                                                                                                                                                                       & b2-[-1,0]
11
                                                                                                                                                                                                                                                                               //
              [0, -1]+1
                                                                              & a1^[-1,0]/fact([-1,0])+[0,-1] & b2-[-1,0]
12
                                                                                                                                                                                                                                                                              \backslash \backslash
              [0,-1]+1
                                                                              & a1^[-1,0]/fact([-1,0])+[0,-1] & b2-[-1,0]
13
                                                                                                                                                                                                                                                                              11
              [0, -1]+1
                                                                               & a1^[-1,0]/fact([-1,0])+[0,-1] & b2-[-1,0] \\\hline
14
          \end{spreadtab}
15
```

| n | $e^{0,5} - \sum_{k=0}^{n} \frac{0,5^k}{k!}$ |
|---|---------------------------------------------|
| 0 | $0{,}648721270700128$                       |
| 1 | $0,\!148721270700128$                       |
| 2 | 0,023721270700128                           |
| 3 | 0,002887937366795                           |
| 4 | 0,000283770700128                           |
| 5 | $0,\!000023354033461$                       |
| 6 | $0,\!000001652644572$                       |
| 7 | 0,000000102545366                           |
| 8 | 0,000000005664166                           |
| 9 | $0,\!000000000281877$                       |

Convergence for x = 0.5

#### 6.3 Convergence on the golden ration

In mathematical terms, the sequence  $F_n$  of Fibonacci numbers is defined by the recurrence relation:

 $F_0 = 1$   $F_1 = 1$   $F_{n+2} = F_{n+1} + F_n$ 

The golden ratio is the limit of the ratios of successive terms of the Fibonacci sequence. We show here that the quotients  $F_{n+1}/F_n$  approximate the golden ration  $\varphi = \frac{1+\sqrt{5}}{2}$  alternately lower and higher than  $\varphi$ .

```
\STautoround{9}
  $
  \begin{spreadtab}{{matrix}{}}
                                             & \dfrac{F_n}{F_{n-1}} & \dfrac{F_n}{F_{n-1}} 
  @n
                      & @F_n
         -1} \left( \left[ 2ex \right] \right)
  \color{red}:=1 & \color{red}:=1 &
                      & \color{red}:=1 & [-1,0]/[-1,-1] & (1+5^0.5)/2-[-1,0] \\
& [0,-1]+[0,-2] & [-1,0]/[-1,-1] & (1+5^0.5)/2-[-1,0] \\
  [0,-1]+1
   [0, -1] + 1
                      & [0,-1]+[0,-2]
                                               [-1,0]/[-1,-1] & d3+1-[-1,0]
                                            &
                                                                                      11
   [0,-1]+1
                      & [0,-1]+[0,-2]
                                            & [-1,0]/[-1,-1] & d3+1-[-1,0]
                                                                                      ١١
   [0,-1]+1
                      & [0,-1]+[0,-2]
                                            & [-1,0]/[-1,-1] & d3+1-[-1,0]
                                            & [-1,0]/[-1,-1] & d3+1-[-1,0]
& [-1,0]/[-1,-1] & d3+1-[-1,0]
   [0,-1]+1
                      & [0,-1]+[0,-2]
                                                                                      11
10
                      & [0,-1]+[0,-2]
   [0,-1]+1
11
                                                                                      11
12 [0,-1]+1
                      & [0,-1]+[0,-2]
                                            & [-1,0]/[-1,-1] & d3+1-[-1,0]
                                                                                      11
13 [0, -1]+1
14 [0, -1]+1
                      & [0,-1]+[0,-2]
& [0,-1]+[0,-2]
                                            & [-1,0]/[-1,-1] & d3+1-[-1,0]
& [-1,0]/[-1,-1] & d3+1-[-1,0]
                                                                                      11
                                                                                      11
15 [0,-1]+1
                      & [0,-1]+[0,-2]
                                            & [-1,0]/[-1,-1] & d3+1-[-1,0]
                                                                                      11
   [0,-1]+1
                      & [0,-1]+[0,-2]
                                            & [-1,0]/[-1,-1] & d3+1-[-1,0]
16
                                                                                      11
17
   [0, -1]+1
                      & [0,-1]+[0,-2]
                                            &
                                                [-1,0]/[-1,-1] & d3+1-[-1,0]
                                                                                      11
   [0,-1]+1
                      & [0,-1]+[0,-2]
                                            & [-1,0]/[-1,-1] & d3+1-[-1,0]
                                                                                     \backslash \backslash
18
   [0,-1]+1
                                            & [-1,0]/[-1,-1] & d3+1-[-1,0]
& [-1,0]/[-1,-1] & d3+1-[-1,0]
                      & [0,-1]+[0,-2]
                                                                                     11
19
   [0, -1] + 1
                      &
                         [0, -1] + [0, -2]
                                                                                     \backslash \backslash
20
21 [0, -1]+1
                         [0, -1] + [0, -2]
                                            & [-1,0]/[-1,-1] & d3+1-[-1,0] \\\hline
                      &
22
  \end{spreadtab}
23
  $
```

| n              | $F_n$ | $\frac{F_n}{F_{n-1}}$ | $\varphi - \frac{F_n}{F_{n-1}}$ |
|----------------|-------|-----------------------|---------------------------------|
| 1              | 1     |                       |                                 |
| 2              | 1     | 1                     | 0.618033989                     |
| 3              | 2     | 2                     | -0.381966011                    |
| 4              | 3     | 1.5                   | 0.118033989                     |
| 5              | 5     | 1.666666667           | -0.048632678                    |
| 6              | 8     | 1.6                   | 0.018033989                     |
| $\overline{7}$ | 13    | 1.625                 | -0.006966011                    |
| 8              | 21    | 1.615384615           | 0.002649374                     |
| 9              | 34    | 1.619047619           | -0.00101363                     |
| 10             | 55    | 1.617647059           | 0.00038693                      |
| 11             | 89    | 1.618181818           | -0.000147829                    |
| 12             | 144   | 1.617977528           | 0.000056461                     |
| 13             | 233   | 1.618055556           | -0.000021567                    |
| 14             | 377   | 1.618025751           | 0.000008238                     |
| 15             | 610   | 1.618037135           | -0.000003146                    |
| 16             | 987   | 1.618032787           | 0.000001202                     |
| 17             | 1597  | 1.618034448           | -0.00000459                     |

#### 6.4 A billing table

Here is a billing table where the decimal points are aligned in columns with the column specifier 'N' of the package numprint.

This table is generated by the environment tabularx stretched to fit 80% of the width of the line. The command \multicolumn has been widely used for formatting:

```
\nprounddigits2
2 \ \ \mathsf{PC} \
3 \newcommand\Mystrut{\rule[-1.2ex]{0pt}{4ex}}
  \mbox{newcommand}\RED{\color{red}}
  \begin{spreadtab}{{tabularx}{0.8\linewidth}{|>\Mystrut X>\RED N42>\RED c N42>\RED c
       <\PC N42|}}
  \hline
  @Item &@\multicolumn1c{Price/U}& @\multicolumn1c{Qty} & @\multicolumn1c{Price} & @\
       multicolumn1c{Reduction} & @\textbf{Net}\\\hline
8 @Item 1 & 5.99 & 20 & [-2,0]*[-1,0] & $-:={20}$ & [-2,0]*(1-[-1,0]/100)\\
                & 7 & [-2,0]*[-1,0] & $-:={10}$ & [-2,0]*(1-[-1,0]/100)\\
9 @Item 2 & 12
10 @Item 3 & 4.50 & 40 & [-2,0]*[-1,0] & $-:={35}$ & [-2,0]*(1-[-1,0]/100)
  @Item 4 & 650 & 2 & [-2,0]*[-1,0] & $-:={15}$ & [-2,0]*(1-[-1,0]/100)\\\hline
11
12 C\multicolumn6c{}\\[-1.5ex]\cline{4-6}% empty line and raise it a
13 @\multicolumn1c{\Mystrut}&@\multicolumn2{r}}{\textbf{Total}}& sum(d2:[0,-2]) & \
       multicolumn1c{$:={round(([1,0]/[-1,0]-1)*100,0)}\PC$} & {\fontseries{b}\
       selectfont } := { sum (f2: [0, -2] ) } \\
|| \ cline \{4-6\}
  \end{spreadtab}
15
```

| Item   | Price/U    | Qty   | Price       | Reduction | Net         |
|--------|------------|-------|-------------|-----------|-------------|
| Item 1 | $5,\!99$   | 20    | 119,80      | -20%      | $95,\!84$   |
| Item 2 | $12,\!00$  | 7     | 84,00       | -10%      | $75,\!60$   |
| Item 3 | $4,\!50$   | 40    | 180,00      | -35%      | 117,00      |
| Item 4 | $650,\!00$ | 2     | $1300,\!00$ | -15%      | $1105,\!00$ |
|        | r<br>-     | Fotal | 1 683,80    | -17%      | 1 393,44    |

## 6.5 A magic square

```
1 \begin{spreadtab}{{tabular}{|*3{>{\hfill\rule[-0.4cm]{0pt}{1cm}$}m{0.7cm}<{$\hfill\
null}|}}
2 \hline
3 \color{red}:=2 & 5*b2-4*a1 & 3*a1-2*b2 \\hline
4 2*a1-b2 & \color{red}:={-1} & 3*b2-2*a1 \\hline
5 4*b2-3*a1 & 4*a1-3*b2 & 2*b2-a1 \\hline
6 \end{spreadtab}
```

| 2   | -13 | 8  |  |
|-----|-----|----|--|
| 5   | -1  | -7 |  |
| -10 | 11  | -4 |  |

# 6.6 A pyramid of additions

Each number is the sum of two numbers located below it.

```
\newlength\cellsize
 \setlength\cellsize{1.5cm}
 \newcolumntype{K}{@{}>{\rule{0pt}{2.5ex}\centering\arraybackslash$}p{\cellsize}<$@</pre>
      {}}
 \begin{spreadtab}{{tabular}{*{8}{0{p{.5}cellsize}0{}}}}
 \cline{4-5}
 &&&\multicolumn{2}{|K|}{:={[-1,1]+[1,1]}}&&&\\\cline{3-6}
 cline{2-7}
 &\multicolumn{2}{|K}{:={[-1,1]+[1,1]}}&\multicolumn{2}{|K}{:={[-1,1]+[1,1]}}&\
      multicolumn{2}{|K|}{:={[-1,1]+[1,1]}}&\\\hline
  \multicolumn{2}{K}(\color{red}:={-5})\multicolumn{2}{K}(\color{red}:={3})\
      multicolumn{2}{|K}(color{red}:={-2}) \& multicolumn{2}{|K|}(color{red})
      }:=\{-3\}} \setminus \setminus hline
 \end{spreadtab}
10
```

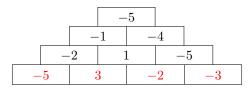

\* \*

That's all, I hope we will find this package useful!

Given the youth of this package, please, be tolerant if you find bugs: with comments from users, better versions should be available soon. Indeed, this version is just beginning and, though rather stable, many things are still imperfect.

I thank you in advance for sending by **email** any bug you find, any macro-function or improvment you would like to be implemented, assumed that it must be *realistic*. This package has to be modest and **spreadtab** is not excel or calc: it is impossible to implement some advanced features of these spreadsheets....

Christian Tellechea